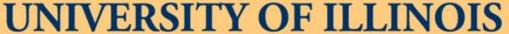

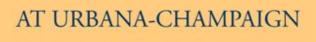

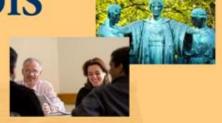

#### 2011 BUSINESS LEADERSHIP CONFERENCE

# **Banner Tips and Tricks**

April 6 10:30 am and 3:15 pm

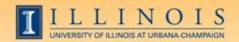

## **Workshop Presenters**

Name: Sherri Faith

Title: Assistant Director, Accounting Information Management, OBFS Contact Information: slfaith@illinois.edu

Name: Wendy Harris

Title: Director of Budget and Resource

Planning, Mathematics

Contact Information: wgharris@illinois.edu

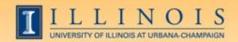

### Please ...

- Turn off cell phones.
- Avoid side conversations.
- Ask questions anytime!
- Sign the attendance roster.
- Complete the evaluation at the end of the workshop.

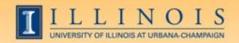

# Workshop Objectives

- Obtain information about shortcuts, form naming conventions, queries, navigation, and other tips and tricks to help the user with Banner
- Improve efficiency and decrease aggravation in the office by utilizing more features of Banner on a daily basis

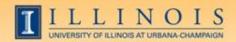

## **Banner Naming Conventions**

- First position—Identifies the system
  - -F = Finance
  - G = General
  - N = Position Control
  - P = HR/Payroll/Personnel
  - T = Accounts Receivable

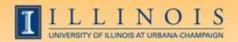

# **Banner Naming Conventions**

Second position—Identifies the module

### -Finance

- A = Accounts Payable
- B = Budget Development
- F = Fixed Assets
- G = General Ledger
- O = Operations
- P = Purchasing
- R = Research Accounting
- T = Validation form

### -HR/Pay

- -B = Budget
- H = Time Reporting
- T = Validation form
- -Z = Modification for UI

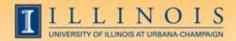

## **Banner Naming Conventions**

- Third position—Identifies type of form
  - A = Application Form
  - I = Inquiry Form
  - M = Maintenance Form
  - Q = Query Form
  - R = Rule Table
  - V = Validation Form
- Positions 4, 5, 6, & 7—Identifies the unique, four-character name for the form, report, or table

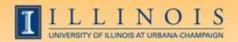

# Types of Banner Forms

- Application Forms—used to enter, update, and view information
- Inquiry and Query Forms—used to look up existing information
  - Inquiry forms can be opened from within another form or independently
  - Query forms can only be accessed from another form
- Validation Forms—define values
- Maintenance Forms—used to update validation forms

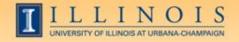

### **Short cuts**

- Searches in Banner:
  - Finance forms case sensitive; HR/Pay forms are not
  - Percent sign (%) indicates an unlimited number of characters
  - Underscore (\_) indicates one character
- Date fields:
  - Day-month-year
  - Typing a "t" and return will bring up today's date
- Always look for "Options"

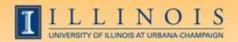

### Short cuts

- Banner Function Keys (Help→ Show Keys)
- Values for that cell (Help→List)
- Open 2nd window (File → Direct Access or F5)
- My Banner Menu (GUAPMNU) to create own menu and personalize titles; Save!
- Move using Tab, not mouse to reduce processing errors
- Search Forms: GUIOBJS

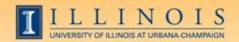

- FOAIDEN: Find if a person exists in Banner, and the address (like SPAIDEN)
- FTMVEND: Find if a vendor exists in Banner, and the address. Text (FOATEXT) will show if a conflict is known.
  - On some forms, like this one, hover over the cell and missing text will show
- FZAREQN: Prepare a requisition
- FTVCOMM: Search Commodities listing
- FOAUAPP: Approve/disapprove a requisition

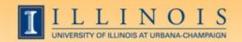

- FOIDOCH: See the status and numbers of any requisitions, purchase orders, and checks and invoices that for a related purchase
- FPARDEL: Cancel a requisition
- FOADOCU: Find documents (Req, PO, Inv, Enc or JV) by user and their status
- FPARCVD: prepare to receive part or all of order
- FPARTRN: record return of shipment

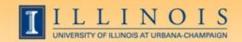

- FAIOINF: Open invoices by CFOAP
- FAIVNDH: Find all payments to a vendor or UIN by FY (all units, not just yours)
- FAIVINV: Search for details and payment status by the vendor number and document number
- FAICHKH: Find payment details by check number

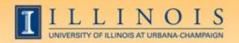

- FOICACT: Find commodity list, FOP for REQ, INV, PO
- FGIJSUM: See the FOPs involved in your JV
- FGIJVCD: Suspended journal vouchers
- FGIOENC: open encumbrances for org and/or fund
- TSICSRV: view a student account to see if funds deposited

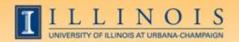

### **Fixed Assets**

- FFIMAST→ FFIFALV: Master list (PTag, OTag, Description) → FFIMAST (commodity code, cost, date, SN, vendor, FABWEB data, fund)
- FFIPROC: simple version of above with less information
- FTVLOCN: Location search form
- FTVCOMM: Search Commodities listing

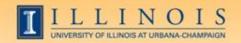

## Expenditures

- FGIBDST: balance summary for ledgers 1,2,6
  - Uncheck revenue accounts box
- FGITBSR: balance summary for ledger 3
- FZIGITD: balance summary for ledgers 4,5; can specify grant year, period to review
  - Check fund summary box to see all related funds and their summaries

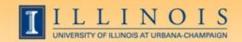

## Expenditures

- FGITRND: Transactions details (specify FY and period range, or all)
- FOIDOCH: document history (connects requisitions with purchase orders with invoices with checks)

#### VS.

 FGIDOCR: detailed transaction information for a certain document

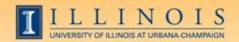

### Grants

- FZAGRNT: Find grant duration, code, PI, amount. FOATEXT may include other details.
- FRIPSTG: All grants held by PI
- FZIBDSG: See budget for grant by account code (including cost share)
- FZMFUND: Query a fund or grant code
- FZMRFND: Query a fund's indirect cost codes

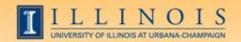

### **Grants**

- FZIBILL: View billing and payment history
- FZIBDET: View billing, paid, and refunds
- FZIGITD: Grant balance summary (inception to date)
- FZIGTRD: Grant transaction details (can specify dates)

#### VS.

 FGITRND: Transactions details (specify FY and period range, or all)

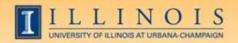

# Payroll/HR issues

- NBIPINC: see who has held a certain position number
- RJASEAR: determine if student eligible for Federal Work Study
- GOAINTL: visa type, start and end date
- GUIALTI: SSN/SIN alternate ID search

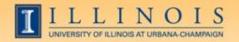

# Payroll/HR issues

- NBAJOBS, Payroll Default tab: shows timesheet organization, time entry method (both common sources of problems)
- NZIESUM: summary of all jobs held by individual for period specified by Query Date and "Show Future Jobs"
- PZILIST: Pay periods paid, pay amounts

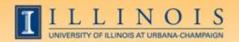

# Payroll/HR Issues

- PHADSUM: Alternative way to approve payroll
- PHIJOBS: Hours turned in for all employees during specified pay period in one org
- PZAREDS: Labor redistributions
  - -Did you know, if you use Options-Search and Replace, you can correct, for example, all incorrect account codes at once?
  - -Good place to see redistributions, since they won't appear in NBAJOBS

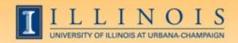

### Resources

- Guide to Banner Finance Forms: http://www.obfs.uillinois.edu/common/pages/DisplayFile.aspx?itemId=927728
- Banner web-based courses (Finance and HR/Payroll): <a href="http://www.obfs.uillinois.edu/training/web-courses/">http://www.obfs.uillinois.edu/training/web-courses/</a>
- Banner job aids on navigation, naming conventions, searching, etc.: <a href="http://www.obfs.uillinois.edu/training/materials/hel-p-resources/">http://www.obfs.uillinois.edu/training/materials/hel-p-resources/</a>

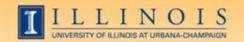

# Questions / Other tips?